1.登入 广东省人力资源和社会保障厅网上服务平台 http://ggfw.gdhrss.gov.cn/ssologin/login

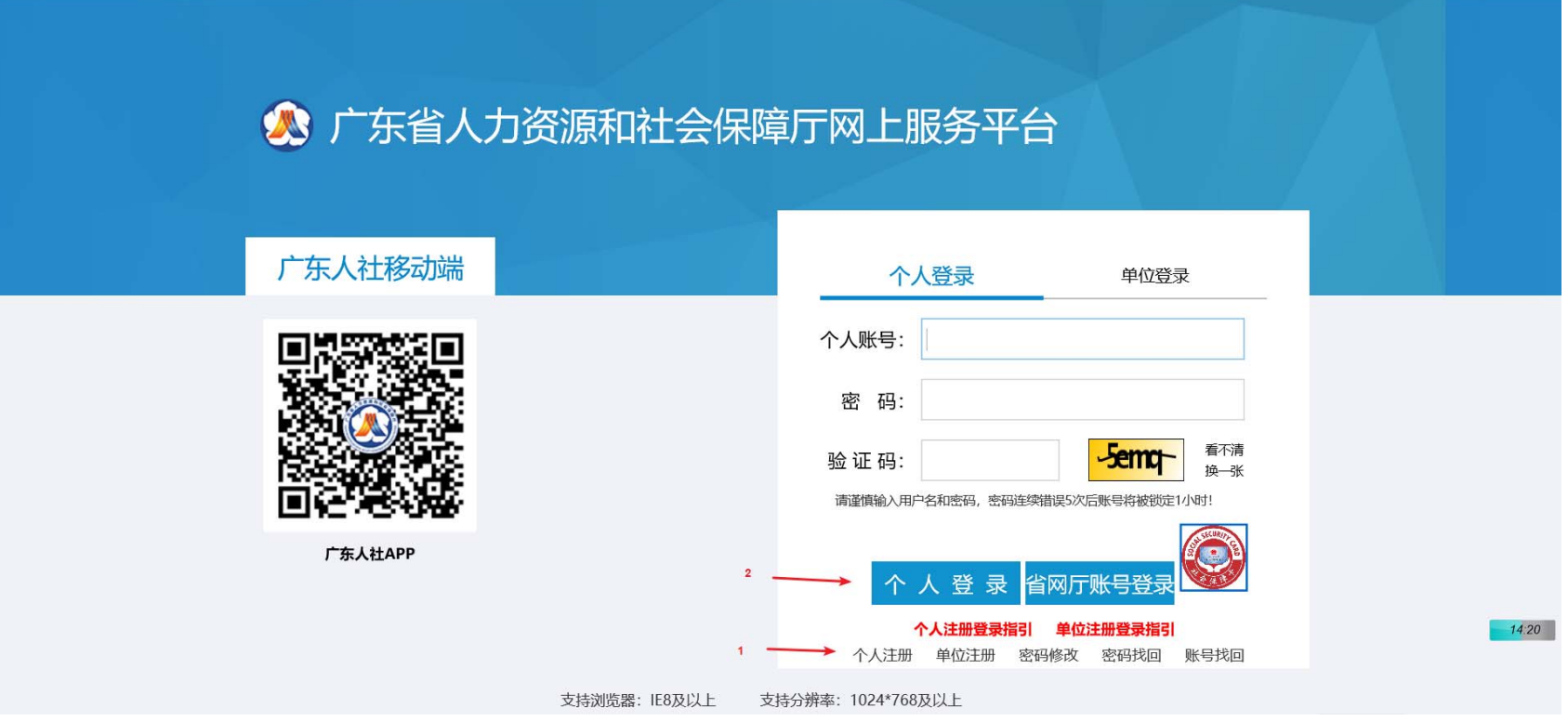

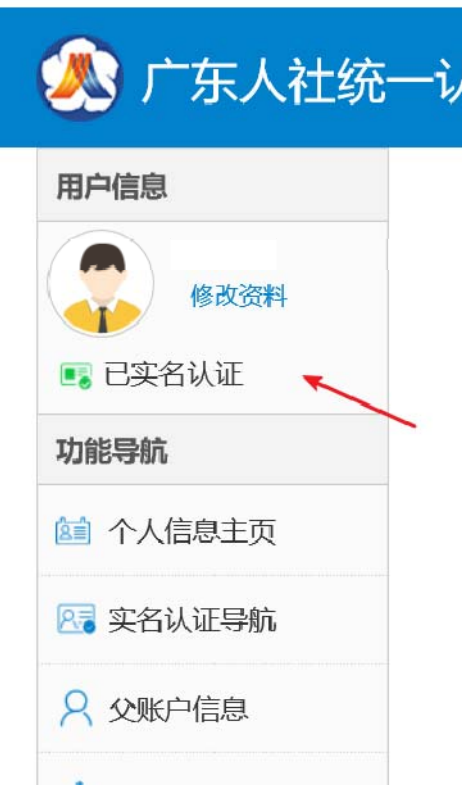

## 2.注册登录系统后使用银联卡网上实名认证。 3.点击网站顶端网办平台

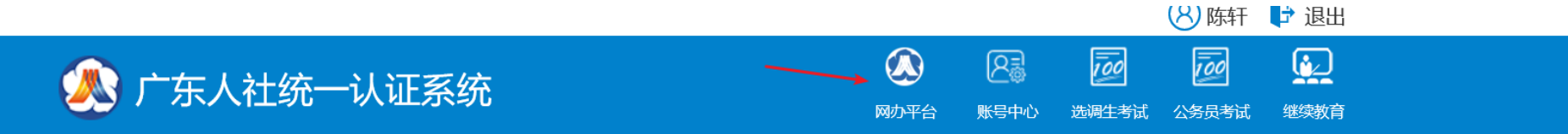

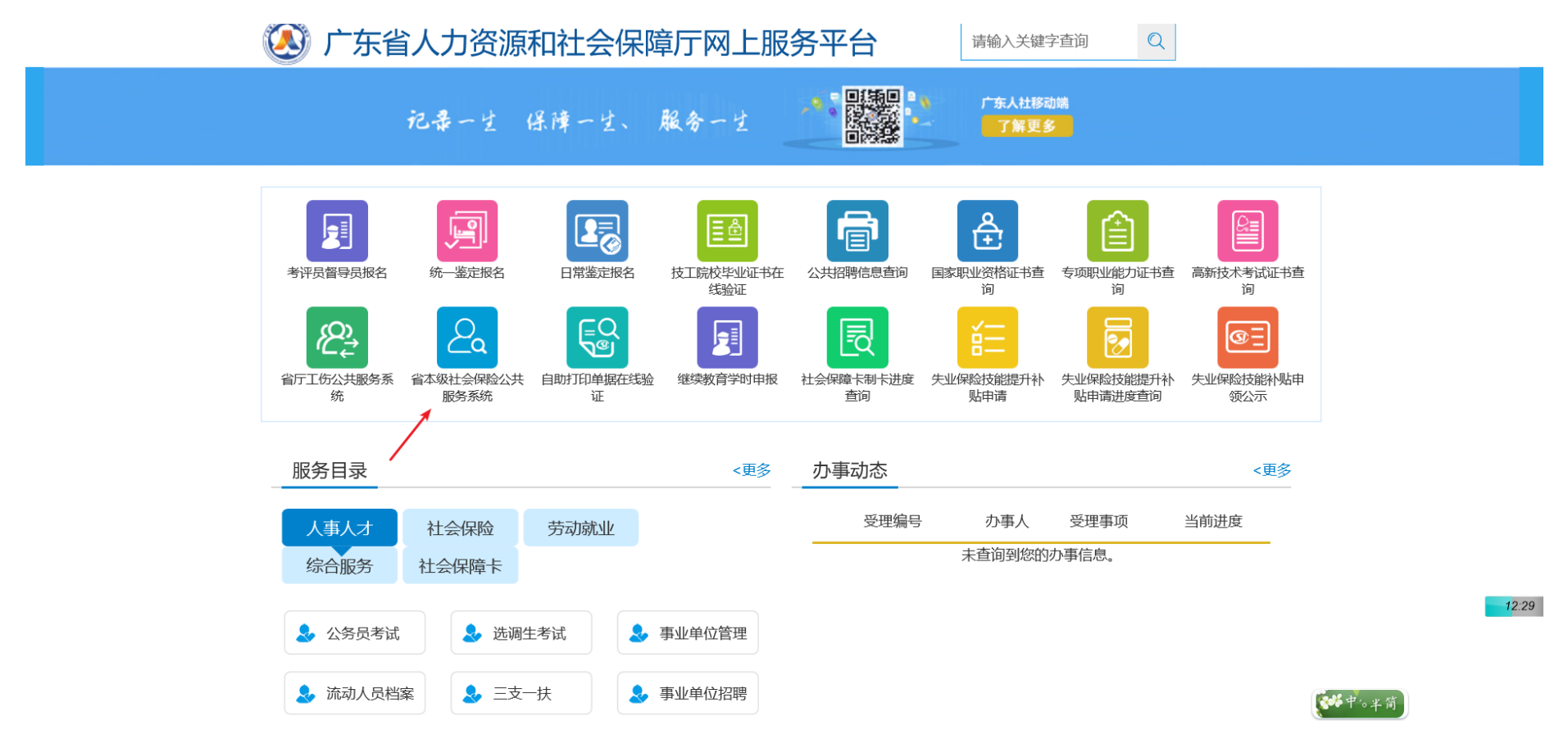

4.点击 省本部社会保险公共服务系统。

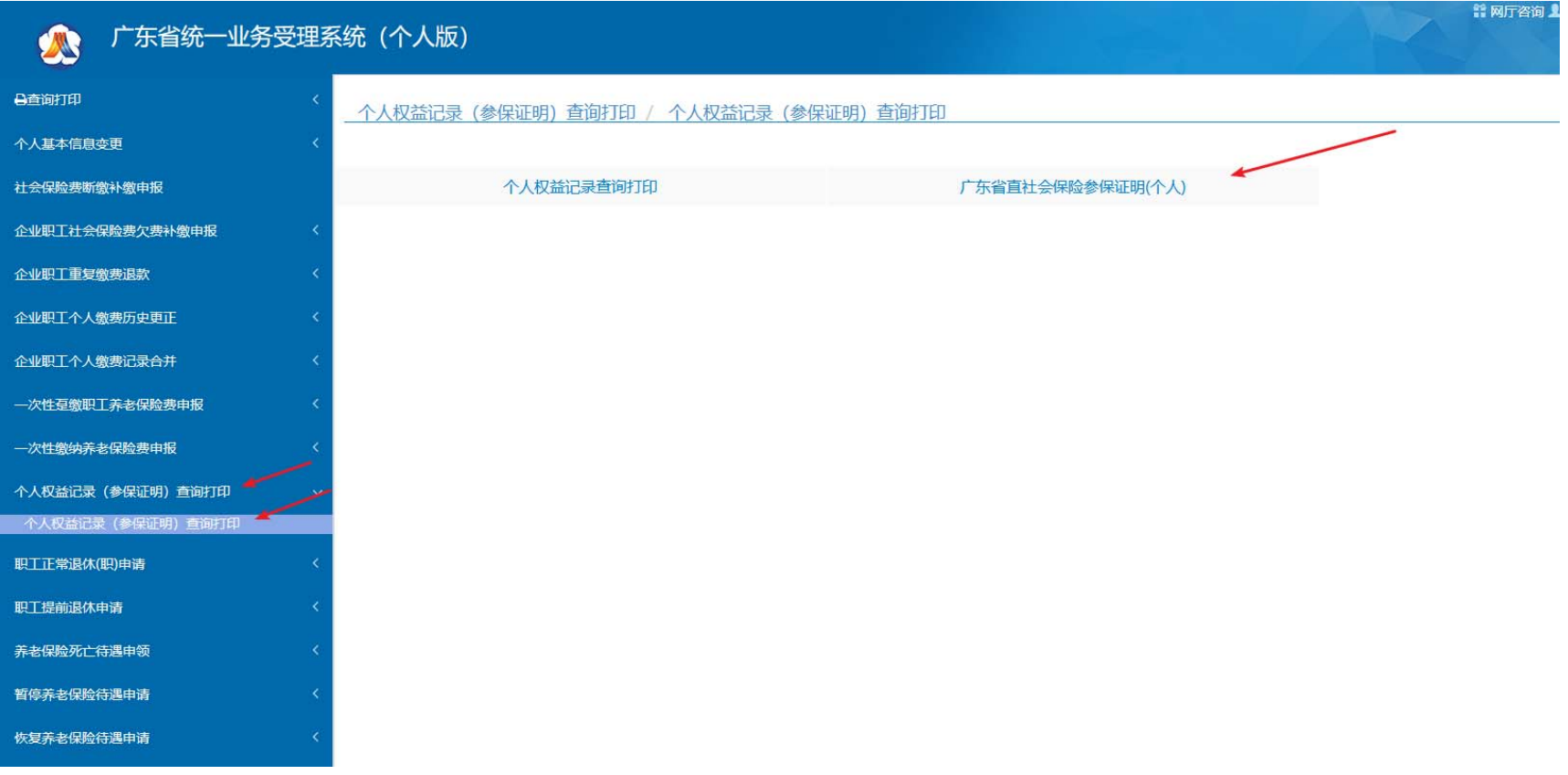

5.点击个人权益记录(参保证明)查询打印。

6. 点击广东省直社会保险参保证明(个人)查询打印 2019 年以来参保 证明。